### LIGO Laboratory / LIGO Scientific Collaboration

### LIGO-T1000571-v1 Advanced LIGO UK

28 September 2010

### Transmon Coil Drive Unit Test Plan

R. M. Cutler, University of Birmingham

Distribution of this document: Inform aligo\_sus

This is an internal working note of the Advanced LIGO Project, prepared by members of the UK team.

Institute for Gravitational Research

**University of Glasgow** 

Phone +44 (0) 141 330 5884 Fax +44 (0) 141 330 6833

E-mail k.strain@physics.gla.ac.uk

**Engineering Department** 

**CCLRC Rutherford Appleton Laboratory** 

Phone +44 (0) 1235 445 297 Fax +44 (0) 1235 445 843 E-mail **J.Greenhalgh@rl.ac.uk**  School of Physics and Astronomy

University of Birmingham Phone +44 (0) 121 414 6447

Fax +44 (0) 121 414 3722

E-mail av@star.sr.bham.ac.uk

Department of Physics

University of Strathclyde

Phone +44 (0) 1411 548 3360

Fax +44 (0) 141 552 2891

E-mail N.Lockerbie@phys.strath.ac.uk

http://www.ligo.caltech.edu/

http://www.physics.gla.ac.uk/igr/sus/

http://www.sr.bham.ac.uk/research/gravity/rh,d,2.html

http://www.eng-external.rl.ac.uk/advligo/papers\_public/ALUK\_Homepage.htm

# TRANSMON COIL DRIVER COMPLETED UNIT TEST PLAN

| UnitSerial No  Test Engineer  Date |
|------------------------------------|
| Drive Card ID  Monitor Card ID     |
| Contents                           |
| 1. Description                     |
| 2. Test Equipment                  |
| 3. Inspection                      |
| 4. Continuity and Isolation Checks |
| 5. Test Set Up                     |
| 6. Power                           |
| 7. Relay operation                 |
| 8. Current Monitor Tests           |
| 9. Voltage Monitor Tests           |
| 10. Noise Monitor Tests            |
| 11. Corner Frequency Tests         |
| 12. Distortion                     |
| 13. Full Load Test                 |
| 14. Noise Tests                    |
| 15. Full Current tests             |
| 16. Final Assembly                 |

### 1. Description

The Transmon, or Transmission Monitor Coil Driver Unit is used to control the position of the Transmission Monitor suspension in the Advanced LIGO Gravity wave experiment. It is functionally identical to the Triple Top Drive Board.

It controls the current in the coil which provides the magnetic force which controls the position of the Transmission Monitor suspension. It works in conjunction with the OSEM coil and position sensor units. One Transmon coil drive unit controls four OSEMs.

The Transmon Coil Drive Unit contains a Coil Drive board and a Monitor board. The Monitor Board monitors the Output voltage, Output Current, RMS Current and Output Noise from the unit.

The Transmon Coil Drive Unit also passes the amplified signals from the Photodiodes, which detect the position of the suspension, back to the control electronics without processing them in any way.

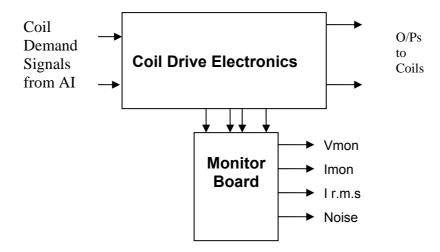

FIG. 1 Transmon Driver Unit Block Diagram

Each Transmon Driver Unit consists of four identical differential coil drive channels.

It also contains the monitor board which monitors the output voltage, current, r.m.s current and noise from each channel

| Unit          | Serial No |
|---------------|-----------|
| Test Engineer |           |
| Date          |           |

### 2. Test Equipment

Power supplies (At least +/- 20v variable, 1A)
Signal generator (capable of delivering 10v peak, 0.1Hz to 10 KHz))
Digital oscilloscope
Analogue oscilloscope
Agilent Dynamic Signal Analyser (or similar)
Low noise Balanced Driver circuit
Relay test box

Record the Models and serial numbers of the test equipment used below.

| Unit (e.g. DVM) | Manufacturer | Model | Serial Number |
|-----------------|--------------|-------|---------------|
|                 |              |       |               |
|                 |              |       |               |
|                 |              |       |               |
|                 |              |       |               |
|                 |              |       |               |
|                 |              |       |               |
|                 |              |       |               |
|                 |              |       |               |
|                 |              |       |               |

| Unit          | Serial No |
|---------------|-----------|
| Test Engineer |           |
| Date          |           |

## 3. Inspection

Remove the lid of the case.

**Workmanship**Inspect the general workmanship standard and comment:

| Unit          | Serial No |
|---------------|-----------|
| Test Engineer |           |
| Date          |           |

**4. Continuity Checks**Use a multi-meter to check the connections below.

Photodiode outputs

| Pd Out | SIGNAL | DESCRIPTION   | Pd in from | OK? |
|--------|--------|---------------|------------|-----|
| to AA  |        |               | Sat        |     |
| 1      | PD1P   | Photodiode A+ | 1          |     |
| 2      | PD2P   | Photodiode B+ | 2          |     |
| 3      | PD3P   | Photodiode C+ | 3          |     |
| 4      | PD4P   | Photodiode D+ | 4          |     |
| 5      | 0V     |               |            |     |
| 6      | PD1N   | Photodiode A- | 14         |     |
| 7      | PD2N   | Photodiode B- | 15         |     |
| 8      | PD3N   | Photodiode C- | 16         |     |
| 9      | PD4N   | Photodiode D- | 17         |     |

### **LED Monitors**

| LED | SIGNAL | Monitors:         | In from | OK? |
|-----|--------|-------------------|---------|-----|
| Mon |        |                   | Sat     |     |
| 1   | Imon1P | Current Source 1+ | 5       |     |
| 2   | Imon2P | Current Source 2+ | 6       |     |
| 3   | Imon3P | Current Source 3+ | 7       |     |
| 4   | Imon4P | Current Source 4+ | 8       |     |
| 5   | 0V     |                   |         |     |
| 6   | Imon1N | Current Source 1- | 18      |     |
| 7   | Imon2N | Current Source 2- | 19      |     |
| 8   | Imon3N | Current Source 3- | 20      |     |
| 9   | Imon4N | Current Source 4- | 21      |     |

**Power Supply to Satellite box** 

| In from | SIGNAL | DESCRIPTION | DC in     | OK? |
|---------|--------|-------------|-----------|-----|
| Sat     |        |             | Connector |     |
| 9       | V+     | +17v Supply | A1        |     |
| 10      | V+     | +17v Supply | A1        |     |
| 11      | V-     | -17v Supply | A3        |     |
| 12      | V-     | -17v Supply | A3        |     |
| 13      | 0V     | Return      | A2        |     |
| 22      | 0V     | Return      | A2        |     |
| 23      | 0V     | Return      | A2        |     |
| 24      | 0V     | Return      | A2        |     |
| 25      | 0V     | Return      | A2        |     |

| Unit          | Serial No |
|---------------|-----------|
| Test Engineer |           |
| Date          |           |

### **Isolation Checks**

Check that the driver ICs IC11 and IC12 are isolated from chassis on all channels. Apply a DVM on ohms range and measure the resistance between each transistor tab and the chassis.

| IC Tab         | Resistance | OK? |
|----------------|------------|-----|
| IC11 Channel 1 |            |     |
| IC12 Channel 1 |            |     |
| IC11 Channel 2 |            |     |
| IC12 Channel 2 |            |     |
| IC11 Channel 3 |            |     |
| IC12 Channel 3 |            |     |
| IC11 Channel 4 |            |     |
| IC12 Channel 4 |            |     |

### **5. TEST SET UP**

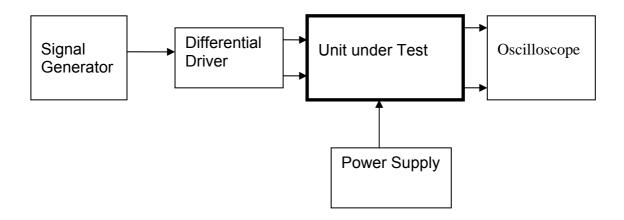

#### Note:

- (1) Input signal to differential amplifier is generally stated in the tests below. There is therefore an inherent gain of 2 in the system.
- (2) Some signal generators will indicate 1vpk/pk when the output is in fact 1v Peak into the high impedance Differential driver used. The test procedure refers to the actual voltage out of the signal generator.

### **Connections:**

### Differential signal inputs to the Drive Input of the unit under test:

Drive Input pins 1, 2, 3, 4 = positive input Drive Input pins 6, 7, 8, 9 = negative input Drive Input pin 5 = ground

### Power (depending on connector availability)

Pd In from Sat pin 9, 10 = +16.5v or DC in A1 Pd In from Sat pin 11, 12 = -16.5 or DC in A3 Pd In from Sat pins 22, 23, 24, 25 = 0v or DC in A2

### **Coil Drive Outputs**

| Ch1+ = Coil out to Sat pin 1 | Ch1- = Coil out to Sat pin 9  |
|------------------------------|-------------------------------|
| Ch2+ = Coil out to Sat pin 3 | Ch2- = Coil out to Sat pin 11 |
| Ch3+ = Coil out to Sat pin 5 | Ch3- = Coil out to Sat pin 13 |
| Ch4+ = Coil out to Sat pin 7 | Ch4- = Coil out to Sat pin 15 |

### Voltage, Current and R.M.S monitors

| 1        | Voltage Monitor        | 4 |
|----------|------------------------|---|
| 2        | <b>Current Monitor</b> | 4 |
| 3        | R.M.S Current          | 4 |
| 4        | Voltage Monitor        | 3 |
| 5        | <b>Current Monitor</b> | 3 |
| 6        | R.M.S Current          | 3 |
| 7        | Voltage Monitor        | 2 |
| 8        | <b>Current Monitor</b> | 2 |
| 9        | R.M.S Current          | 2 |
| 10       | Voltage Monitor        | 1 |
| 11       | <b>Current Monitor</b> | 1 |
| 12       | R.M.S Current          | 1 |
| 13 to 25 | 0v                     |   |

### **Noise Monitor**

1 Channel 1 Noise Monitor 2 Channel 2 Noise Monitor 3 Channel 3 Noise Monitor 4 Channel 4 Noise Monitor 5 to 9 0v

| Unit          | Serial No |  |
|---------------|-----------|--|
| Test Engineer |           |  |
| Date          |           |  |

### 6. Power

Check the polarity of the wiring from the 3 Pin Power Connector, to each of the boards. Viewed from the back of the unit:

| A1 | Left pin   | Positive | White wire |
|----|------------|----------|------------|
| A2 | Middle pin | RTN      | Black wire |
| A3 | Right pin  | Negative | Green wire |

### If this is correct,

Connect power to the unit Set the supplies to 16.5v Turn on

Record supply currents:

| + 16.5 supply current (mA) | - 16.5 supply current (mA) |
|----------------------------|----------------------------|
|                            |                            |

Check that all power LEDs are illuminated.

| LEDs        | Plus | Minus |
|-------------|------|-------|
| Front Panel |      |       |
| Rear Panel  |      |       |

If the power supplies are correct, proceed to the next section.

| Unit          | Serial No |  |
|---------------|-----------|--|
| Test Engineer |           |  |
| Date          |           |  |

## 7. Relay Operation

Operate each relay in turn.
Observe its operation. LEDs should illuminate when the relays are operated.

### Filter

| Channel | Indic  | OK? |  |
|---------|--------|-----|--|
|         | ON OFF |     |  |
| Ch1     |        |     |  |
| Ch2     |        |     |  |
| Ch3     |        |     |  |
| Ch4     |        |     |  |

### **TEST SWITCHES**

| Channel | Indic | OK? |  |
|---------|-------|-----|--|
|         | ON    | OFF |  |
| Ch1     |       |     |  |
| Ch2     |       |     |  |
| Ch3     |       |     |  |
| Ch4     |       |     |  |

| Unit          | Serial No |  |
|---------------|-----------|--|
| Test Engineer |           |  |
| Date          |           |  |

### 8. Current Monitor tests

The purpose of this test is to perform a functionality test on the current monitor and RMS circuits.

To do this, we need to draw a known current from each coil drive output. This is done by plugging the 39 ohm loads into each output, then adjusting the signal generator until the required voltage appears across each load resistor.

Remove all links W4 and W5.

Plug the power 39 ohm dummy load plug into the coil drive output.

Set the signal generator output to 2.5v at 100Hz.

Connect a scope probe to each end of one of the load resistors. Check that a sine wave of around 2v peak appears across each resistor.

Connect a true r.m.s meter across the channel 4 resistor, and carefully adjust the signal generator to give an r.m.s reading of 1.5 volts.

Record the peak output from each of the current monitors using the true r.m.s dvm, and each of the RMS circuits with the meter set to d.c.

| Channel | Monitor   | Parameter       | Theoretical  | Measured | Pass/ |
|---------|-----------|-----------------|--------------|----------|-------|
|         | Connector |                 | Value (+/1v) | Value    | Fail  |
| 1       | Pin 2     | Current Monitor | 0.75v r.m.s  |          |       |
|         | Pin 1     | RMS Current     | 0.75v dc     |          |       |
| 2       | Pin 5     | Current Monitor | 0.75v r.m.s  |          |       |
|         | Pin 4     | RMS Current     | 0.75v dc     |          |       |
| 3       | Pin 8     | Current Monitor | 0.75v r.m.s  |          |       |
|         | Pin 7     | RMS Current     | 0.75v dc     |          |       |
| 4       | Pin 11    | Current Monitor | 0.75v r.m.s  |          |       |
|         | Pin 10    | RMS Current     | 0.75v dc     | _        |       |

| Unit          | Serial No |
|---------------|-----------|
| Test Engineer |           |
| Date          |           |

### 9. Voltage Monitor tests

The purpose of this test is to verify and calibrate the Voltage Monitor circuit on each channel.

Switch all filters out. Remove the dummy loads and make differential voltage output measurements on the coil drive outputs at 100 Hz. Adjust the signal generator to give a voltage to 10v on the coil drive outputs.

Record the peak voltage on each Voltage Monitor pin, and check against the theoretical figure.

| Channel | Coil Drive<br>Output pins | Voltage Monitor<br>socket<br>Pin | Monitor output? | Expected value | OK? |
|---------|---------------------------|----------------------------------|-----------------|----------------|-----|
| 1       | Pins 1,9                  | Pin 10                           |                 | 3.2v to 3.4v   |     |
| 2       | Pins 3,11                 | Pin 7                            |                 | 3.2v to 3.4v   |     |
| 3       | Pins 5,13                 | Pin 4                            |                 | 3.2v to 3.4v   |     |
| 4       | Pins 7, 15                | Pin 1                            |                 | 3.2v to 3.4v   |     |

### **10. Noise Monitor Tests**

Ground the Monitor coil inputs to board on all channels.

Using the Pre-Amplifier with a gain of 10 and Dynamic Signal Analyser, measure the noise monitor outputs in  $\mu V \sqrt{Hz}$  on the noise monitor outputs. Correct for the pre-amplifier gain.  $10pA\sqrt{Hz}$  should give  $2.9\mu V\sqrt{Hz}$  out.

| Ch. | Output<br>(µV√Hz) | ÷ (Pre-amplifier gain) | Expected<br>Value | Comparison |
|-----|-------------------|------------------------|-------------------|------------|
|     | (μ <b>ν</b> /112) | gaiii)                 |                   |            |
| 1   |                   |                        | 2.9µV√Hz          |            |
| 2   |                   |                        | 2.9µV√Hz          |            |
| 3   |                   |                        | 2.9µV√Hz          |            |
| 4   |                   |                        | 2.9µV√Hz          |            |

| Unit          | Serial No |
|---------------|-----------|
| Test Engineer |           |
| Date          |           |

### 11. Corner frequency tests

The purpose of this test is to verify that the frequency response of each filter stage of each channel is correct.

Ensure that links W4 and W5 are present.

### **Using the Dynamic Signal Analyser**

With the filter switched in, measure the frequency response of each channel in turn between 0.1 Hz and 1 KHz. If a fast turn around is required, limit the measurement to the frequency range to between 1 Hz and 1 KHz. Measure the gain at the spot frequencies below and record them.

Connect the 39 ohm loads across each coil output to simulate the coils.

### **Channel 1**

| Frequency | Gain (dB) | <b>Expected Gain</b> | Pass/Fail |
|-----------|-----------|----------------------|-----------|
| 0.1 Hz    |           |                      |           |
| 1Hz       |           |                      |           |
| 10Hz      |           |                      |           |
| 100Hz     |           |                      |           |
| 1KHz      |           |                      |           |

#### Channel 2

| Frequency | Gain (dB) | <b>Expected Gain</b> | Pass/Fail |
|-----------|-----------|----------------------|-----------|
| 0.1 Hz    |           |                      |           |
| 1Hz       |           |                      |           |
| 10Hz      |           |                      |           |
| 100Hz     |           |                      |           |
| 1KHz      |           |                      |           |

### **Channel 3**

| Frequency | Gain (dB) | Expected Gain | Pass/Fail |
|-----------|-----------|---------------|-----------|
| 0.1 Hz    |           |               |           |
| 1Hz       |           |               |           |
| 10Hz      |           |               |           |
| 100Hz     |           |               |           |
| 1KHz      |           |               |           |

### **Channel 4**

| Frequency | Gain (dB) | Expected Gain | Pass/Fail |
|-----------|-----------|---------------|-----------|
| 0.1 Hz    |           |               |           |
| 1Hz       |           |               |           |
| 10Hz      |           |               |           |
| 100Hz     |           |               |           |
| 1KHz      |           |               |           |

| Unit          | Serial No |  |
|---------------|-----------|--|
| Test Engineer |           |  |
| Date          |           |  |

#### 12. Distortion

Remove links W4 and W5. Plug in the 5 Watt 39 Ohm dummy loads. Increase input voltage to 10v peak, f = 1KHz. Check the differential voltage across each load for distortion with an analogue oscilloscope.

|     | Distortion Free? |
|-----|------------------|
| Ch1 |                  |
| Ch2 |                  |
| Ch3 |                  |
| Ch4 |                  |

#### 13. Full Load Test

Apply the DC source to the input to the differential amplifier. Connect the 39 Ohm 5 watt loads to the outputs.

Increase the input voltage to 10v with respect to 0v, and monitor the temperatures of the drive amplifiers. If their temperature increases above 100°C, flag a problem!

Leave running for 10 minutes, then record the temperatures of drive amplifiers, and the differential output voltages from the amplifier (TP9 and TP13).

The output voltages should be recorded.

| Output       | Voltage | > 24v? | DRIVER  | Temperature | <60°C? |
|--------------|---------|--------|---------|-------------|--------|
| CH1 Positive |         |        | CH1 IC1 |             |        |
| CH1 Negative |         |        | CH1 IC5 |             |        |
| CH2 Positive |         |        | CH2 IC1 |             |        |
| CH2 Negative |         |        | CH2 IC5 |             |        |
| CH3 Positive |         |        | CH3 IC1 |             |        |
| CH3 Negative |         |        | CH3 IC5 |             |        |
| CH4 Positive |         |        | CH4 IC1 |             |        |
| CH4 Negative |         |        | CH4 IC5 |             |        |

| Unit          | Serial No |  |
|---------------|-----------|--|
| Test Engineer |           |  |
| Date          |           |  |

#### 14. Noise Tests

As the previous test involves non – representative temperature rises, allow the unit to cool before performing this test.

Replace the filter links W4 and W5 on each channel.

Replace the lid of the box, and replace screws.

Connect the filter test box, and switch in all filters.

#### **Switch it out of Test Mode**

Use the HP 35670A Dynamic Signal Analyser.

Connect a shorting plug to the demand input to short all positive and negative demands together and to 0v. Connect 39 Ohm loads to the outputs. Switch the filters in.

Use Stuart Aston's noise measurement set up, loaded from disc.

Measure the noise output from each channel in turn at the amplifier outputs. The Low Pass filter on the SR650 may be used to reduce mains interference, to prevent the Signal Analyser from overloading. Ideally the filter corner frequency should be set to 3 KHz. Set the amplifier gain to 1000, and check that the overload light is not on before each measurement.

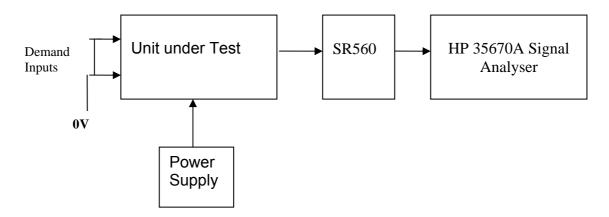

|     | Spec in dB | Measured @ | -60dB = |
|-----|------------|------------|---------|
|     | V/√Hz      | 10Hz       |         |
| Ch1 | -161.15dB  |            |         |
| Ch2 | -161.15dB  |            |         |
| Ch3 | -161.15dB  |            |         |
| Ch4 | -161.15dB  |            |         |

#### Notes:

Specified noise output current at 10 Hz = 73 pA/√Hz
Total output resistance = 120 Ohms
Amplifier noise voltage should therefore = 8.76nV/√Hz or -161.15 dB

The noise monitor amplifier has an internal gain of 42dB at 10Hz. The noise floor is about -133dB.

| Unit          | Serial No |
|---------------|-----------|
| Test Engineer |           |
| Date          |           |

### 15. Full Current Tests

High power dummy loads are needed for this test.

With the dummy loads removed, measure and record the value of each resistor. Nominal 39 Ohm power resistors should be used.

Plug in the dummy load.

Remove the filter links.

Drive the unit with a 10v peak sine wave on each channel, which should measure 7.07 volts on a true r.m.s meter.

Measure the voltage across each load resistor and record it. Calculate the current through each resistor, and compare with the specification. If a true r.m.s meter is used to make the measurement, compare with the r.m.s specification

| Channel | R = | V= | Therefore I = | Spec<br>(peak) | Spec<br>(r.m.s) | Pass? |
|---------|-----|----|---------------|----------------|-----------------|-------|
| 1       |     |    |               | >200mA         | >141.4mA        |       |
| 2       |     |    |               | >200mA         | >141.4mA        |       |
| 3       |     |    |               | >200mA         | >141.4mA        |       |
| 4       |     |    |               | >200mA         | >141.4mA        |       |

| Unit          | Serial No |
|---------------|-----------|
| Test Engineer |           |
| Date          |           |

### 16. Final Assembly Checks

- 1. Remove the lid of the box.
- 2. Unplug all external connections.
- 3. Check that the 9mm pillars are in place in the corners of the Monitor Board towards the centre of the box.
- 4. Check that all internal connectors are firmly mated.
- 5. Tighten the screw-locks holding all the external connectors.
- 6. Check that the nuts holding the tabs of the power drivers are secure tighten as necessary. Test with a DVM that none of the tabs are shorted to chassis.
- 7. Check that all the LEDs are nicely centred.
- 8. Check that links W4 and W5 are in place.
- 9. Check that the boards are labelled with their Drawing Number, Issue Number, and serial number. Record below:

| UoB box ID                        |  |
|-----------------------------------|--|
| Driver board ID                   |  |
| Driver board Drawing No/Issue No  |  |
| Driver board Serial Number        |  |
| Monitor board ID                  |  |
| Monitor board Drawing No/Issue No |  |
| Monitor board Serial Number       |  |

- 10. Check the security of any modification wires.
- 11. Visually inspect.
- 12. Put the lid on and fasten all screws,

Check all external screws for tightness.